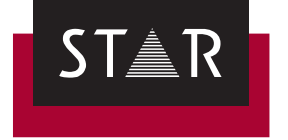

# **WebTerm**

## Terminology management – world-wide

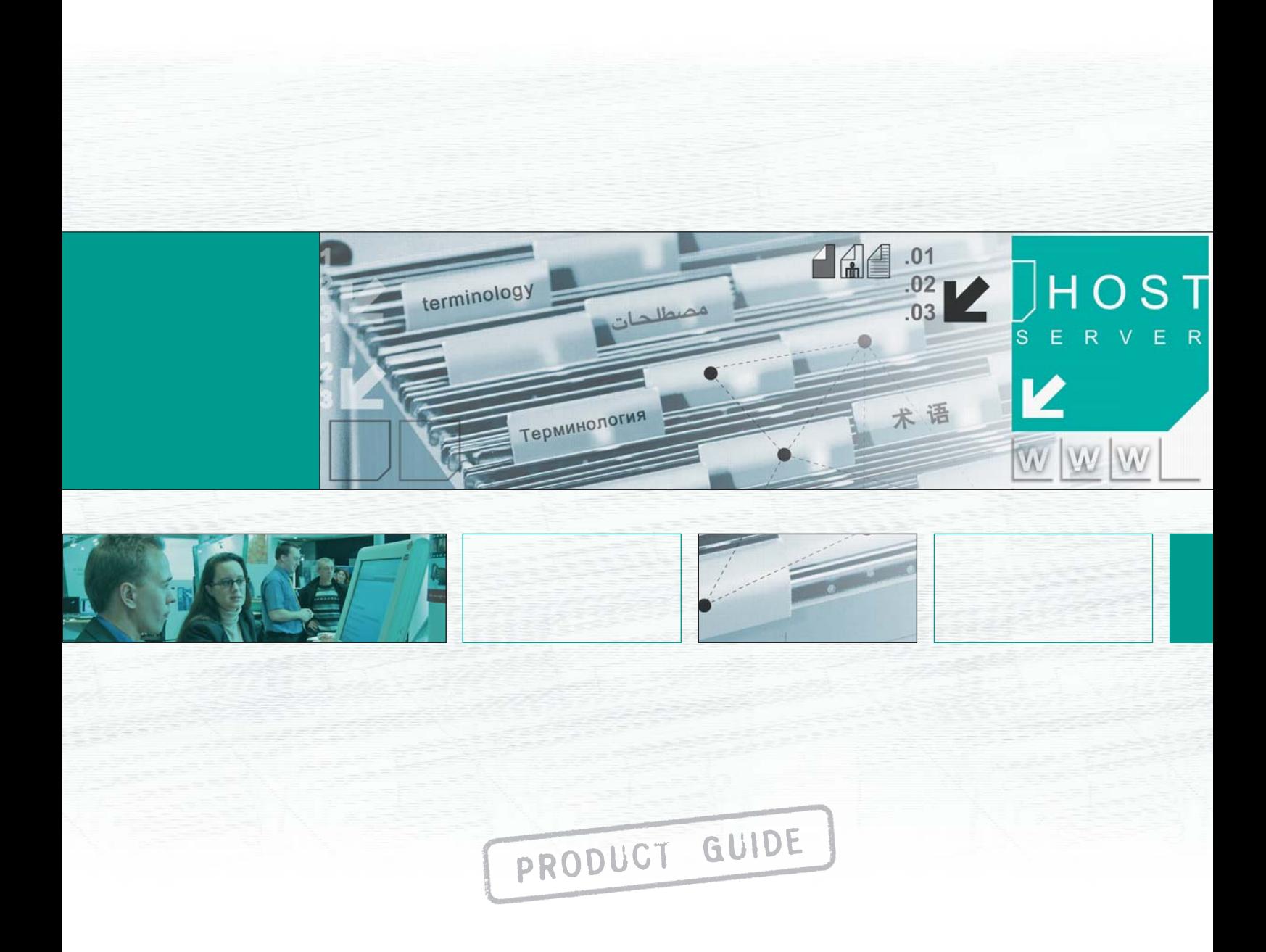

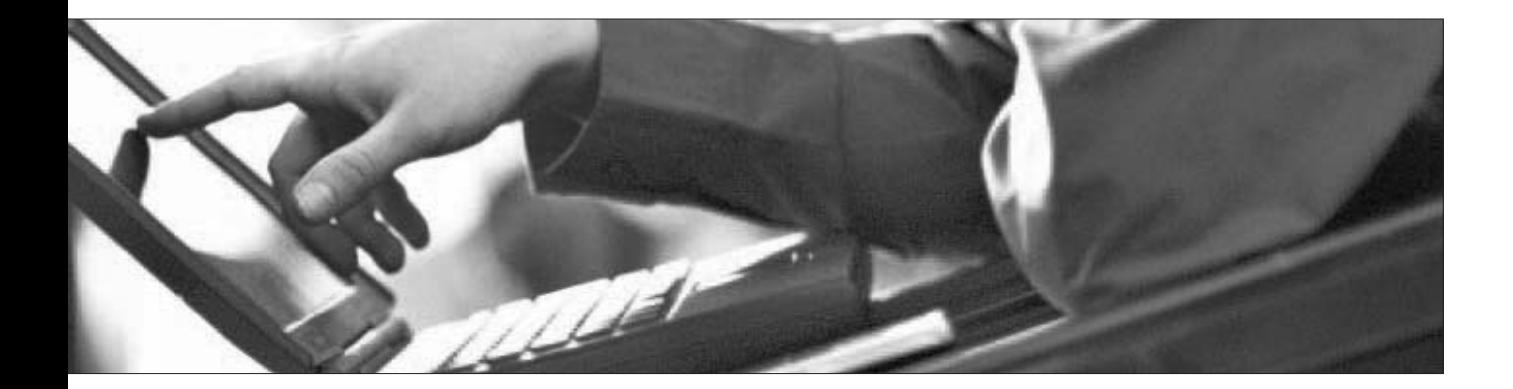

## **Contents**

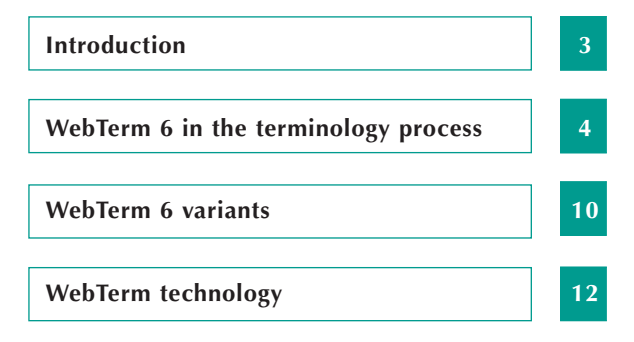

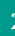

 $01$ <br> $02$ <br> $03$ **TAL** 

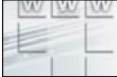

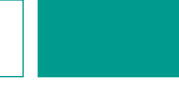

## **Introduction**

#### **WebTerm 6 – global terminology management on the Internet**

Since 1984, STAR has been the world leader in developing a product series designed to optimise the complete process of translation, localisation and terminology work. In product information, operating instructions and software descriptions, unity of terminology ensures high quality documentation.

With WebTerm 6, STAR is offering a terminology management system to meet every need your company may have pertaining to terminology creation, management and distribution.

WebTerm 6 enables you to use your intranet or the Internet to place multilingual terminology at the disposal of all your employees, wherever they may be in the world. Authorised personnel will have constant access to the most up-to-date terminology in any required language. In addition, you can use WebTerm 6 to manage terminology for the whole company. Your terminologists around the world can create or edit terms locally using a browser.

STAR will be pleased to advise you either by telephone or on site. Please contact your local STAR office for assistance.

**STAR Group Headquarters STAR AG Wiesholz 35 CH-8262 Ramsen Switzerland**

**Tel.: +41 52 742 92 00 E-mail: info@star-solutions.net**

Perhaps you would like to judge for yourself what advantages WebTerm has to offer? Then take a look at our WebTerm 6 demo at

http://www.star-webterm.com

You can use a variety of log-in options to test out various WebTerm settings.

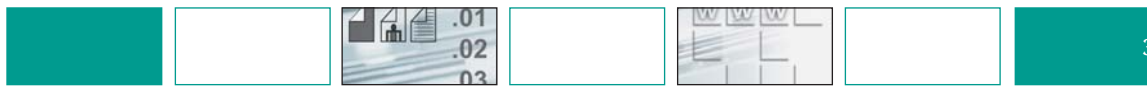

## **WebTerm 6 in the terminology process**

#### **Terminology display and search**

WebTerm users have a choice of three user interfaces with a modern look and feel:

- ▲ Standard user interface The WebTerm standard user interface provides access to all WebTerm functions. A multiplicity of search and filter options in WebTerm 6 effectively assist the work of translators and terminologists.
- ▲ Simple user interface The simple user interface allows users to concentrate on finding terminology without having to concern themselves with the multiplicity of functions offered by WebTerm.
- ▲ PDA user interface The WebTerm PDA user interface allows users to access WebTerm on a PDA while they are on the move and search for terminology quickly and easily.

By defining user profiles for the various log-in accounts, the administrator can control which fields are displayed, which functions can be used and which settings can be changed.

The WebTerm user interfaces can easily be customised to match your CI.

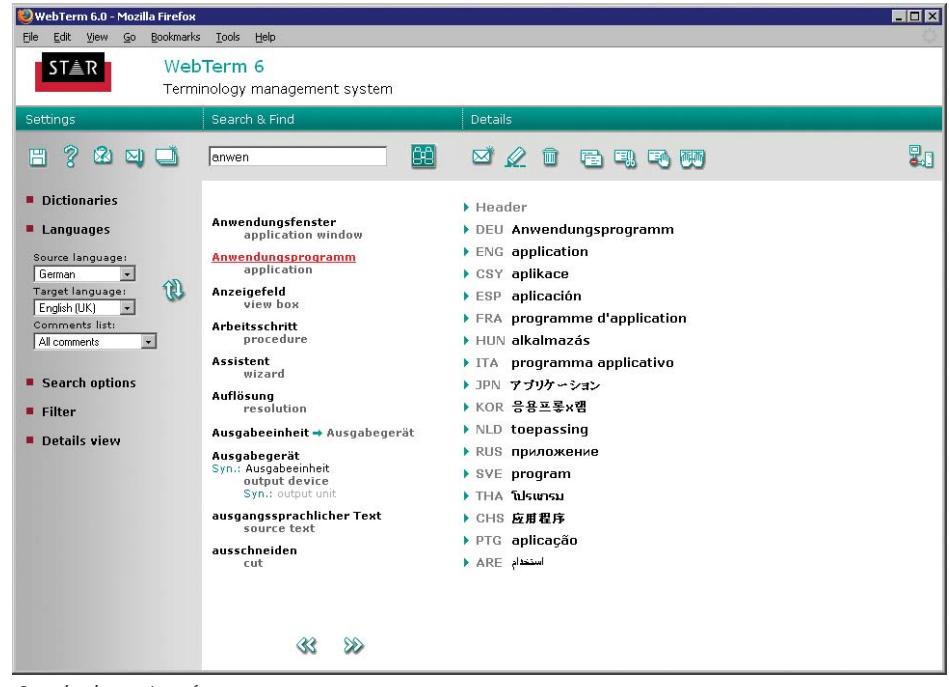

Standard user interface

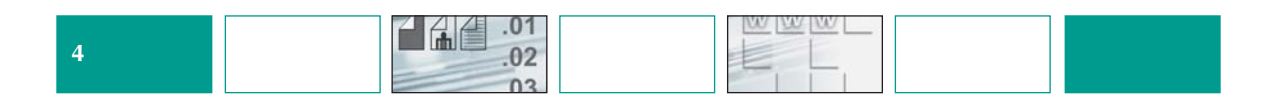

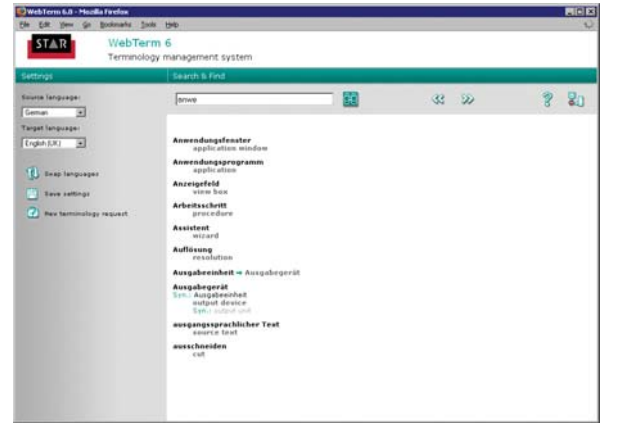

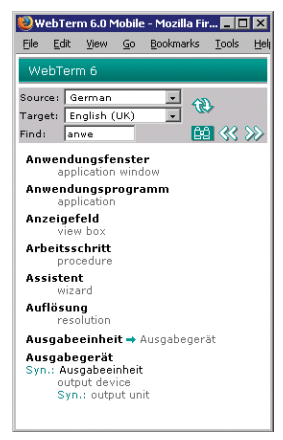

 $\alpha$ 

**Contract** 

Simple user interface **PDA** user interface

The various user interfaces provide the following functions:

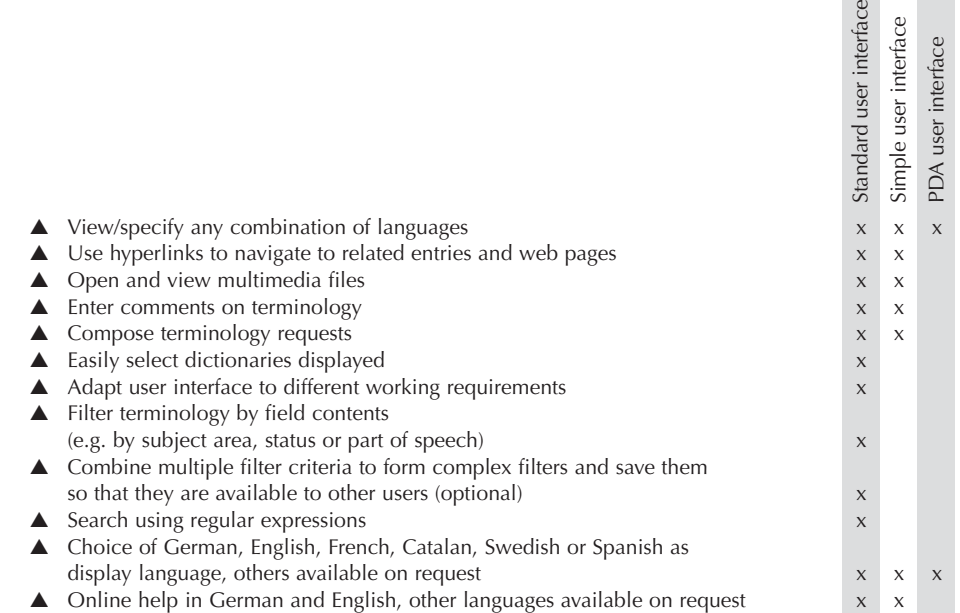

#### **Terminology exchange with WebTerm 6 for translation processes**

WebTerm 6 is based on the TermStar XV terminology system. With WebTerm you can create and manage terminology databases across an intranet or the Internet. The terminology is then immediately available online and can be accessed by any translator from anywhere in the world using an Internet browser.

In addition, the optional WebTerm Download allows translators to easily integrate the terminology managed centrally using WebTerm into their local TermStar dictionaries. That means that translators can use the terminology in Transit (e.g. for suggested dictionary entries when translating).

WebTerm Gate links Microsoft<sup>®</sup> Word<sup>®</sup> and Adobe® FrameMaker® to WebTerm 6: users can search for translations or enter terminology from Microsoft® Word® or Adobe® FrameMaker®. In order to do so, WebTerm Gate accesses WebTerm via the Internet.

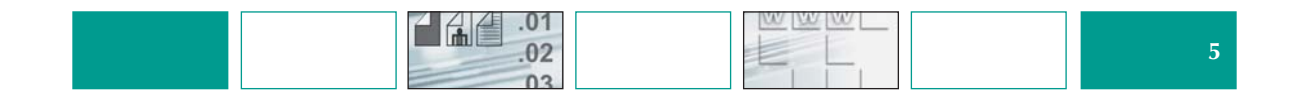

#### **Terminology processing**

On the standard user interface in the Enterprise version, users can create and edit terminology. Precisely what users can edit (e.g. which fields or languages) is fully definable by the administrator.

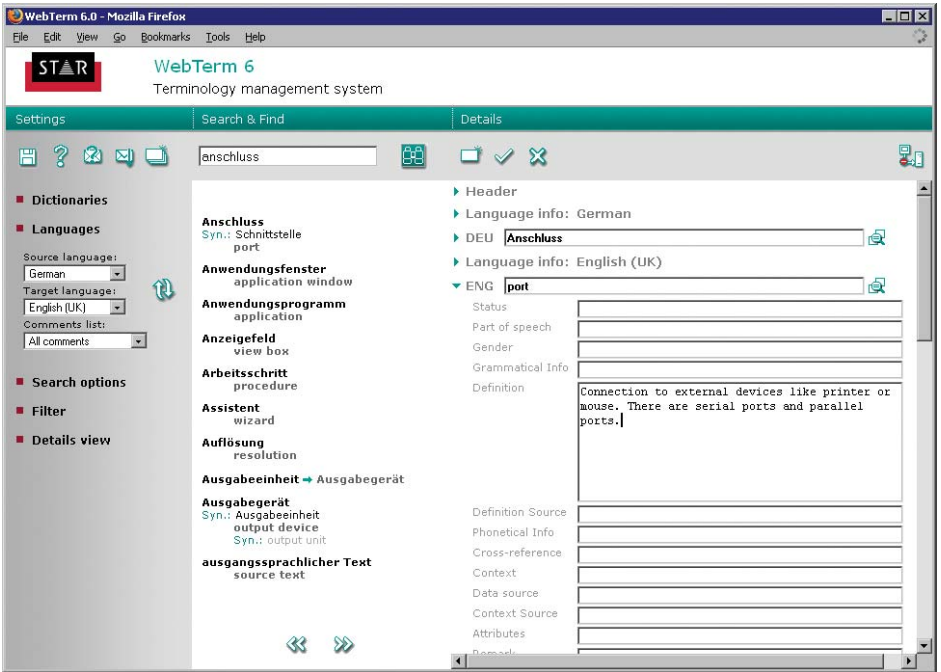

- ▲ Edit existing entries
- ▲ Create new entries for individual or multiple languages
- ▲ Automatically generate administrative information for every entry and amendment
- ▲ Copy or move entries within the same data record or between data records
- ▲ Copy or move data records within the same dictionary or between dictionaries
- ▲ Merge data records
- ▲ Find duplicates in order to avoid duplicating data records
- ▲ Multimedia attachments to data records in the form of text documents, PDF files, graphics, video clips, sound files, etc.
- $\triangle$  Simplify data entry by using selection lists (option lists)<br>  $\triangle$  Automatically add default values to each new entry
- Automatically add default values to each new entry

 $.01$ 

 $.02$  $n<sub>2</sub>$ 

HAE

- ▲ Prevent data input errors by means of input verification
- ▲ All amendments logged with details of user, date and time

#### **Communication**

For decentralised terminology entry, maintenance and usage, your business needs straightforward communication between all parties involved. The terminology administrator can obtain immediate feedback on the quality and usage of the available terminology from the Comments box and respond rapidly.

A Comments Manager gives the terminology administrator a clear overview of all the incoming comments so that they can be processed as required.

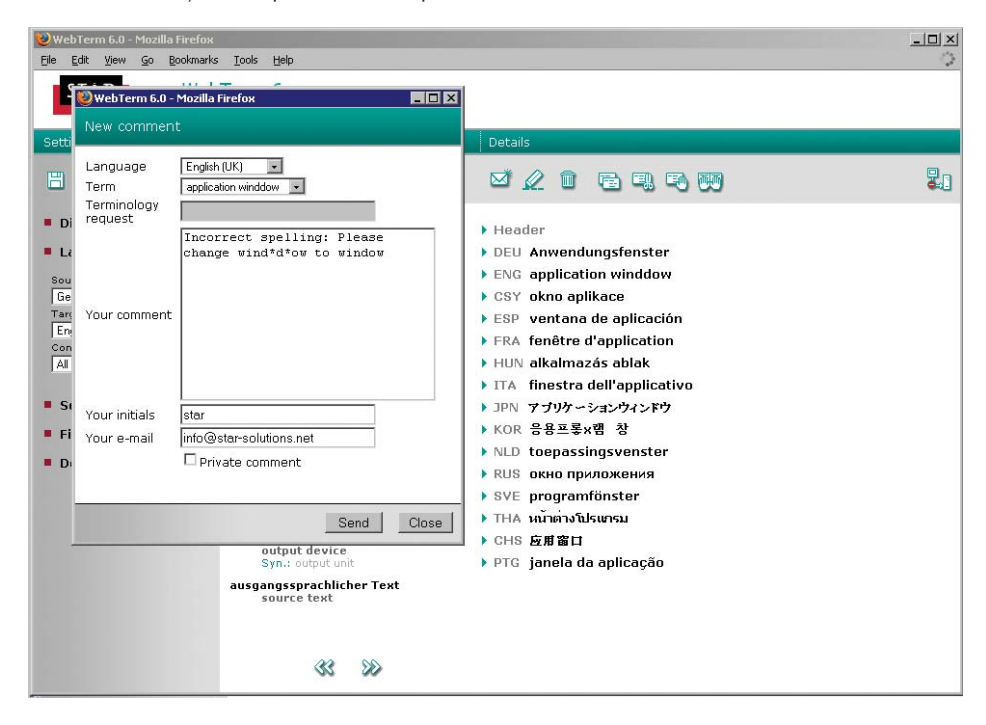

- ▲ Create comments with date and sender ID for authorised users
- ▲ Create private and public comments
- ▲ Comments sent to the terminology administrator by e-mail and/or displayed to all users in WebTerm
- ▲ Comments Manager for the terminology administrator
- ▲ Hyperlinks from each comment to the appropriate entry

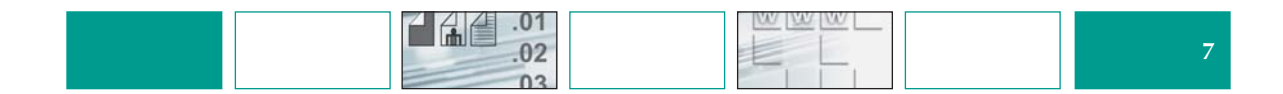

#### **Administration**

WebTerm 6 provides an administration interface which allows you to set up all required users quickly and easily. Each user, group or internal cost centre can be assigned an individual user ID and password, and individual access and editing privileges for dictionaries, filters and views.

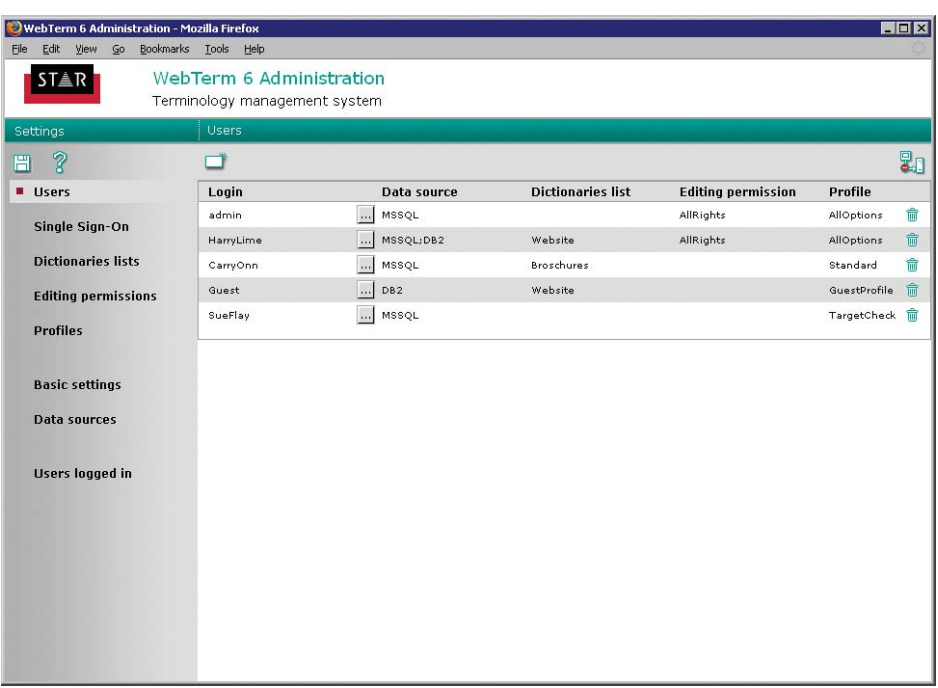

- ▲ Supports multiple databases for different users
- ▲ Multi-database support for simultaneous user access to multiple databases (optional)
- ▲ Manage any number of dictionaries within one database
- ▲ Define users and user groups with individual user IDs and passwords
- ▲ Set up user-specific access and write privileges for databases and dictionaries
- ▲ Use profiles to define user-specific settings for display of field contents
- ▲ Use profiles to set up user-specific default settings

 $.01$ 

 $.02$  $n<sub>2</sub>$ 

Hae

- ▲ Use profiles to define the functions and settings that each user can use/change.
- ▲ View all users logged into WebTerm
- ▲ Duplicate function for straightforward creation of new users and profiles
- $\triangle$  Specify system languages
- ▲ Set up Single Sign-On facilities for access via web portals (optional)

#### **Hierarchical terminology management**

STAR's WebTerm 6 provides you with the facility to access TermStar databases. Each of those databases can contain any number of separate dictionaries. This means that you can store your company terminology for different business units separately and in a hierarchical structure. WebTerm 6 can display terminology stored separately as a single "virtual" dictionary. By storing terms in separate dictionaries, you can control the type of access which WebTerm users have to the different areas of your company terminology on the basis of their user privileges (only certain dictionaries, read only, etc.).

- ▲ Management of multiple dictionaries
- ▲ Display of multiple dictionaries as a single virtual dictionary
- ▲ Multi-database support for simultaneous user access to multiple databases (optional)

#### **Terminology management in TermStar**

TermStar XV is used to create the basis for the terminology displayed in WebTerm. In TermStar XV you can create the dictionaries, import terminology from other systems and control the quality of the entries by defining default values, option lists and data entry rules.

- ▲ Create multilingual dictionaries
- ▲ Define dictionary-specific default values that are automatically added to each new entry
- ▲ Simplify data entry by using selection lists (option lists)
- ▲ Ensure entries are complete by defining compulsory fields
- ▲ Define data entry rules for selected fields (numeric values, minimum and maximum lengths, etc.)
- ▲ Password-protect dictionaries and languages
- ▲ Selective multi-database or multi-dictionary search and replace mechanisms
- ▲ Import terminology from other systems
- ▲ Merge multiple dictionaries into one

#### **Import formats supported by TermStar XV**

The following formats can be imported into TermStar XV for use as terminology in WebTerm 6:

- ▲ Martif
- ▲ TermStar 2.6/2.7
- ▲ User-defined formats (e.g. Excel using CSV files, Word using text files, XML)

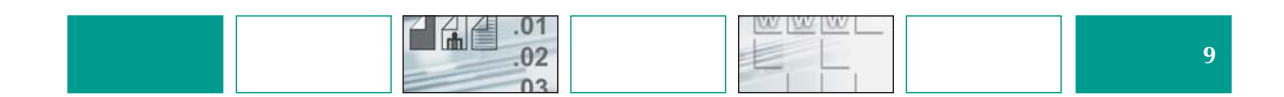

## **WebTerm 6 Variants**

#### **Standard features**

STAR ships WebTerm 6 with the following components:

- ▲ 1 licence for WebTerm 6 inc. TermStar XV and database link<br>△ Online help
- Online help
- $\triangle$  The following manuals supplied as PDF files: WebTerm 6 – User Guide, Administrator's Guide, Upgrade Manual, WebTerm Gate User Guide TermStar XV – User Guide, Dictionary Importing/Exporting Guide

#### **Variants**

There are four different variants of WebTerm 6 available.

With WebTerm 6 Professional every employee can be given access to company-specific terminology via a browser. Authorised personnel thus have constant access to the most up-to-date company terminology in the required language.

WebTerm 6 Enterprise also allows the available terminology to be edited or added to from anywhere in the world using a browser.

WebTerm 6 Professional and WebTerm 6 Enterprise are offered either as intranet or Internet versions.

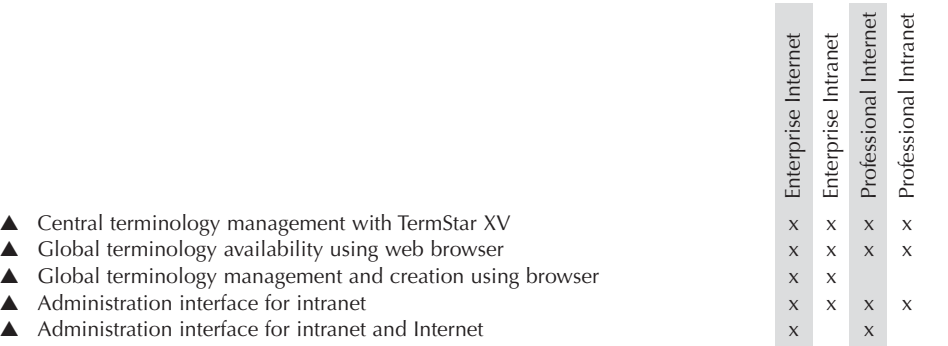

In addition, the following functions are available as additional options for all variants.

- ▲ WebTerm Download
- ▲ Complex filters
- ▲ Single Sign-On
- ▲ Multi-database support
- ▲ SOAP interface

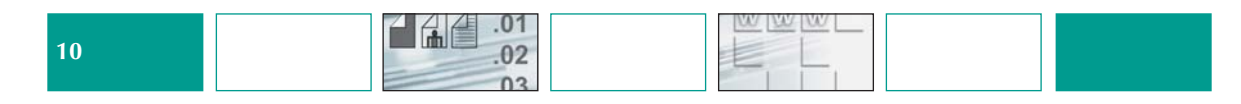

#### **Supported languages**

- ▲ Asiatic languages (e.g. Chinese, Indonesian, Japanese, Korean, Thai, Vietnamese) and their variants
- ▲ Right-to-left languages (e.g. Arabic, Farsi, Hebrew) and their variants
- ▲ Eastern European languages (e.g. Albanian, Belorussian, Bulgarian, Croatian, Czech, Estonian, Hungarian, Latvian, Lithuanian, Polish, Romanian, Russian, Serbian, Slovakian, Slovenian, Ukrainian) and their variants
- ▲ Western European languages (e.g. Basque, Catalan, Danish, Dutch, English, Finnish, French,
- German, Greek, Icelandic, Italian, Norwegian, Portuguese, Spanish, Swedish) and their variants ▲ In total, more than 170 languages and variants are supported

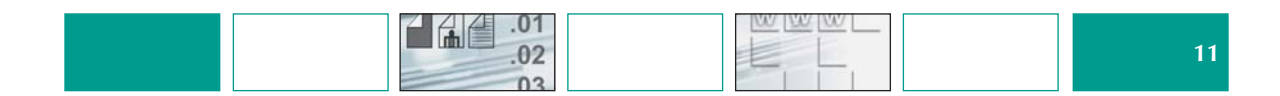

## **WebTerm Technology**

#### **Architecture**

WebTerm 6 is installed on an application server that runs a servlet engine and uses JDBC to access a database server on which the TermStar XV dictionaries are stored. You can use WebTerm 6 and TermStar XV to manage and maintain the dictionaries.

In addition, WebTerm 6 supports data exchange using XML with the aid of the optional SOAP interface. This allows you to incorporate your terminology in other applications via the Internet, for example in an editing system which can then access the same terminology from anywhere in the world.

#### **Recommended system configuration**

The system configuration is dependent on the network configuration, the total number of users and the number of users simultaneously accessing the system at any one time. Our Sales Team will be pleased to advise you on the best system configuration for your requirements.

#### **Application Server operating system**

- ▲ Unix ▲ Linux
- $\triangle$  Windows NT 4.0/2000/XP
- 

#### **Application server/servlet engine**

- ▲ Tomcat 4.0/4.1/5.0 servlet engine
- ▲ Websphere
- ▲ BEA WebLogic
- ▲ Others on request

MS IIS web server or Apache Server are not required (however, the servlet engines also run alongside MS IIS web server or Apache Server)

#### **Database server**

- ▲ MS SQL
- ▲ Oracle 8.i or later
- $\triangle$  IBM DB/2

#### **WebTerm client**

- $\triangle$  Internet Explorer 5.5 6
- ▲ Netscape Navigator 7x
- ▲ Mozilla Firefox
- ▲ Mozilla 1.4
- ▲ The display of non-Western languages and multimedia files (e.g. PDF files, video clips, sound clips, etc.) may require installation of the appropriate fonts and browser plug-ins.

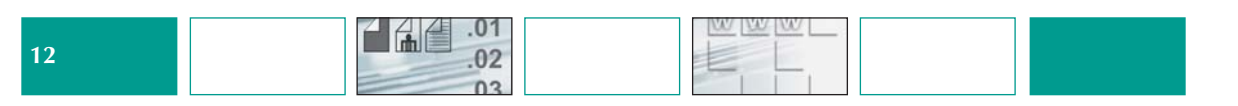

**Coding**

▲ Character coding: Unicode

#### **Interfaces**

- ▲ SOAP (optional)
- $\blacktriangle$  WebTerm Gate for direct terminology access from Microsoft<sup>®</sup> Word<sup>®</sup> or Adobe ® FrameMaker ®

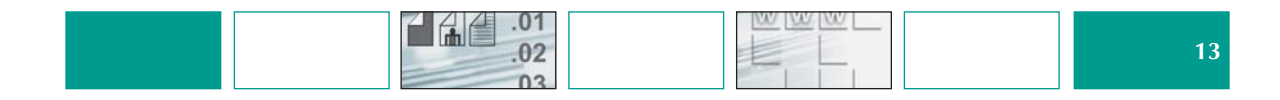

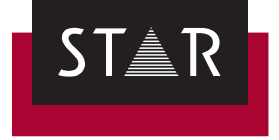

## **You can reach us anywhere in the world**

We look forward to hearing from you. Visit our website or simply call us.

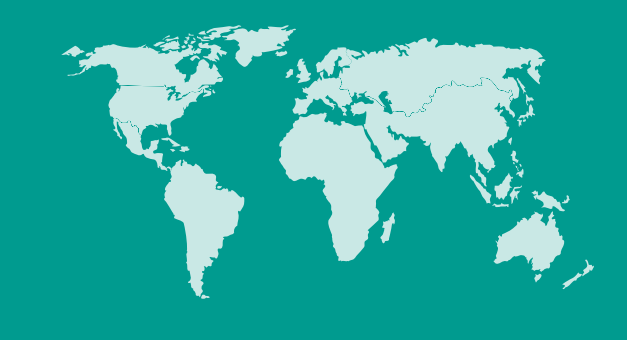

### **STAR Group Headquarters**

STAR AG Wiesholz 35 8262 Ramsen **Switzerland** Tel. +41 52 742 92 00 Fax +41 52 742 92 92

E-mail: info@star-group.net **www.star-group.net**